# Konfigurieren der RADIUS-Authentifizierung über die Cisco Cache Engine  $\overline{a}$

## Inhalt

[Einführung](#page-0-0) [Voraussetzungen](#page-0-1) [Anforderungen](#page-0-2) [Verwendete Komponenten](#page-0-3) [Netzwerkdiagramm](#page-1-0) [Konventionen](#page-1-1) [Konfigurieren der RADIUS-Authentifizierung mithilfe der Cache-Engine-Prozedur](#page-1-2) [Überprüfen](#page-4-0) [Fehlerbehebung](#page-7-0) [Befehle zur Fehlerbehebung](#page-7-1) [Zugehörige Informationen](#page-9-0)

## <span id="page-0-0"></span>**Einführung**

Dieses Dokument enthält Anweisungen zur Konfiguration der RADIUS-Authentifizierung über die Cache Engine zum Cisco Secure Access Control Server (ACS) für Microsoft Windows NT. Sie sollten Web Cache Communication Protocol Version 2 (WCCPv2) ausführen, um dieses Verfahren korrekt zu befolgen. Weitere Informationen zur WCCP-Version 2 finden Sie unter [Konfigurieren des Web Cache Communication Protocol Version 2 auf einer Cisco Cache Engine](//www.cisco.com/warp/customer/117/wccp/wccp2.html) [und einem Router](//www.cisco.com/warp/customer/117/wccp/wccp2.html).

# <span id="page-0-1"></span>Voraussetzungen

### <span id="page-0-2"></span>Anforderungen

Stellen Sie vor dem Versuch dieser Konfiguration sicher, dass Sie die folgenden Anforderungen erfüllen:

- Vertrautheit mit Cisco Secure ACS für Windows oder UNIX
- Kenntnis der WCCPv2-Konfiguration auf Router und Cache Engine.

### <span id="page-0-3"></span>Verwendete Komponenten

Die Informationen in diesem Dokument basieren auf den folgenden Software- und Hardwareversionen:

• Cisco Cache Engine 505 in einer Laborumgebung mit gelöschten Konfigurationen

- Cisco Router der Serie 2600
- Cisco Cache Engine Softwareversion 2.31
- Cisco IOS® Softwareversion 12.1(3)T 3
- Cisco Secure ACS für Microsoft Windows NT/2000-Server

Die Informationen in diesem Dokument wurden von den Geräten in einer bestimmten Laborumgebung erstellt. Alle in diesem Dokument verwendeten Geräte haben mit einer leeren (Standard-)Konfiguration begonnen. Wenn Ihr Netzwerk in Betrieb ist, stellen Sie sicher, dass Sie die potenziellen Auswirkungen eines Befehls verstehen.

#### <span id="page-1-0"></span>Netzwerkdiagramm

In diesem Dokument wird die folgende Netzwerkeinrichtung verwendet:

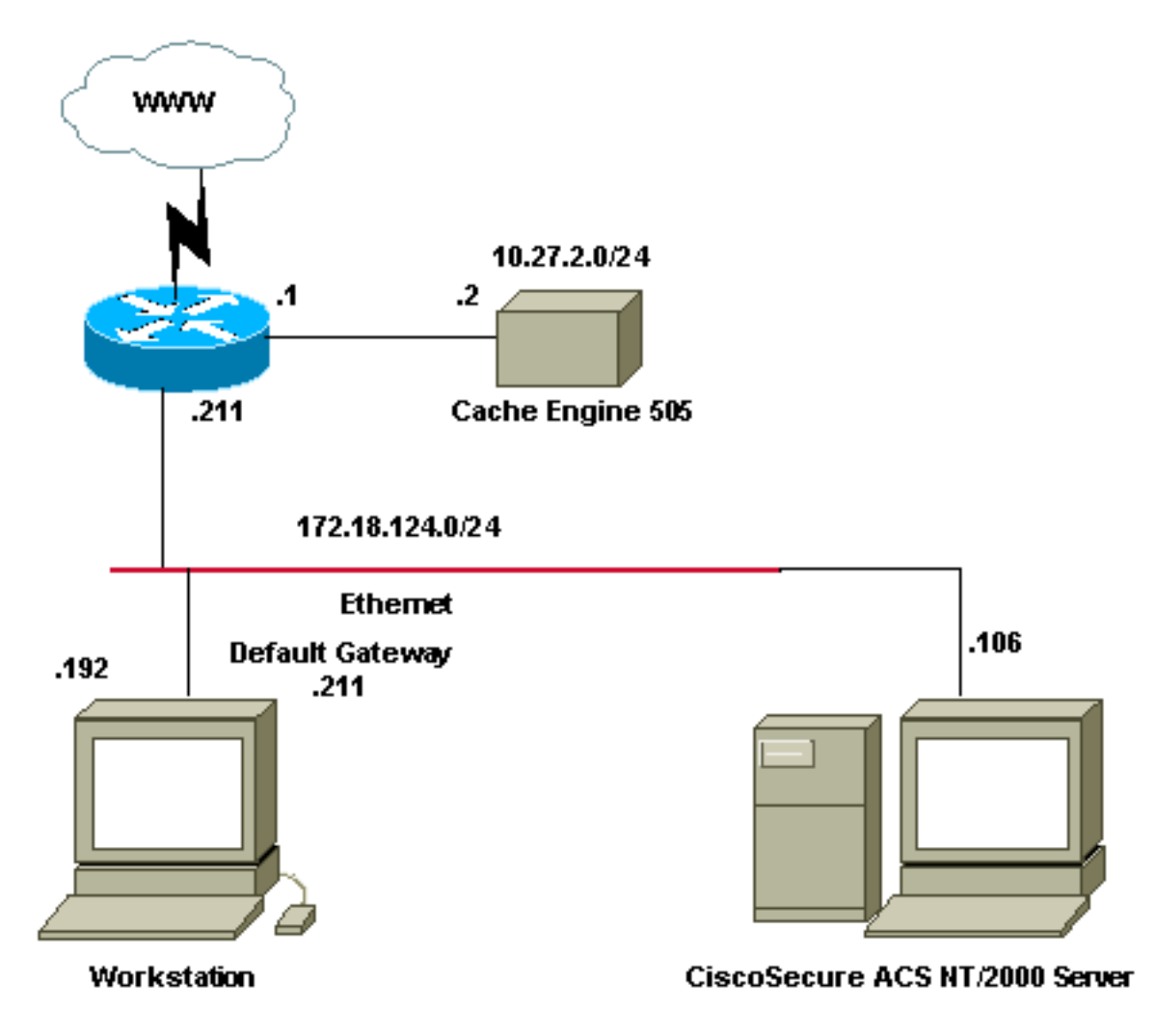

### <span id="page-1-1"></span>Konventionen

Weitere Informationen zu Dokumentkonventionen finden Sie in den [Cisco Technical Tips](//www.cisco.com/en/US/tech/tk801/tk36/technologies_tech_note09186a0080121ac5.shtml) [Conventions.](//www.cisco.com/en/US/tech/tk801/tk36/technologies_tech_note09186a0080121ac5.shtml)

## <span id="page-1-2"></span>Konfigurieren der RADIUS-Authentifizierung mithilfe der Cache-Engine-Prozedur

Führen Sie die folgenden Schritte aus, um die Cache-Engine für die RADIUS-Authentifizierung zu

konfigurieren:

- 1. Konfigurieren Sie die Cache Engine als Netzwerkzugriffsserver (NAS) in Cisco Secure ACS für Windows NT.
- 2. Konfigurieren Sie die Benutzerinformationen in Cisco Secure ACS für Windows NT.
- 3. Konfigurieren Sie die Cache Engine für RADIUS, und geben Sie den Host und die Schlüsselinformationen an.

```
radius-server host 172.18.124.106
  radius-server key cisco123
```
4. Konfigurieren Sie den Router für WCCP.Die Befehlszeilen für die Cache-Engine sollten ähnlich wie folgt aussehen: cepro#**configure terminal**

```
!--- Enter configuration commands, one per line. !--- End with CNTL/Z.
cepro(config)#radius-server host 172.18.124.106
cepro(config)#radius-server key cisco123
cepro#
```
Dies ist die Cache Engine/NAS-Konfiguration auf Cisco Secure ACS für Windows NT:

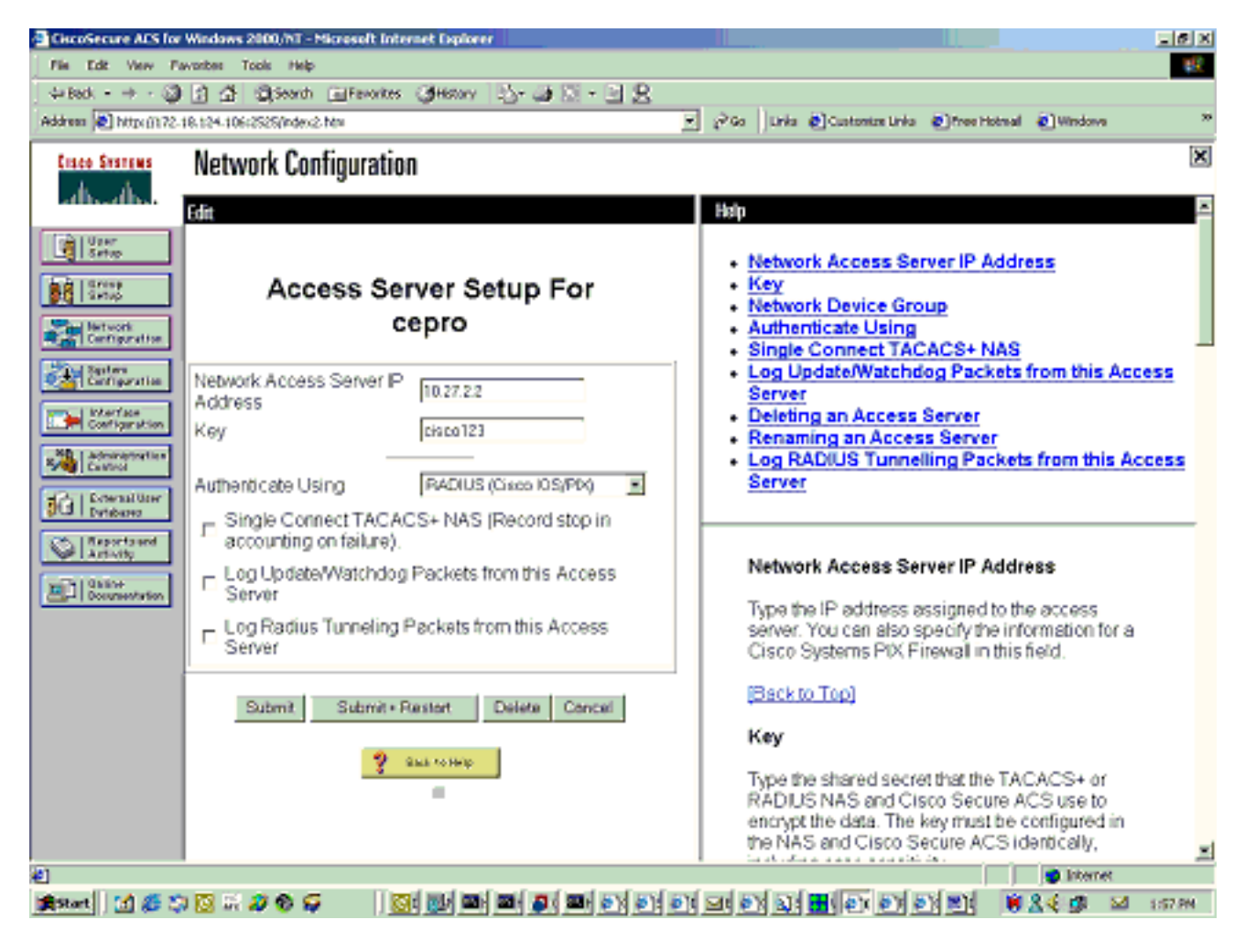

Dies ist die Seite "User Setup" (Benutzereinrichtung) auf Cisco Secure ACS für Windows NT:

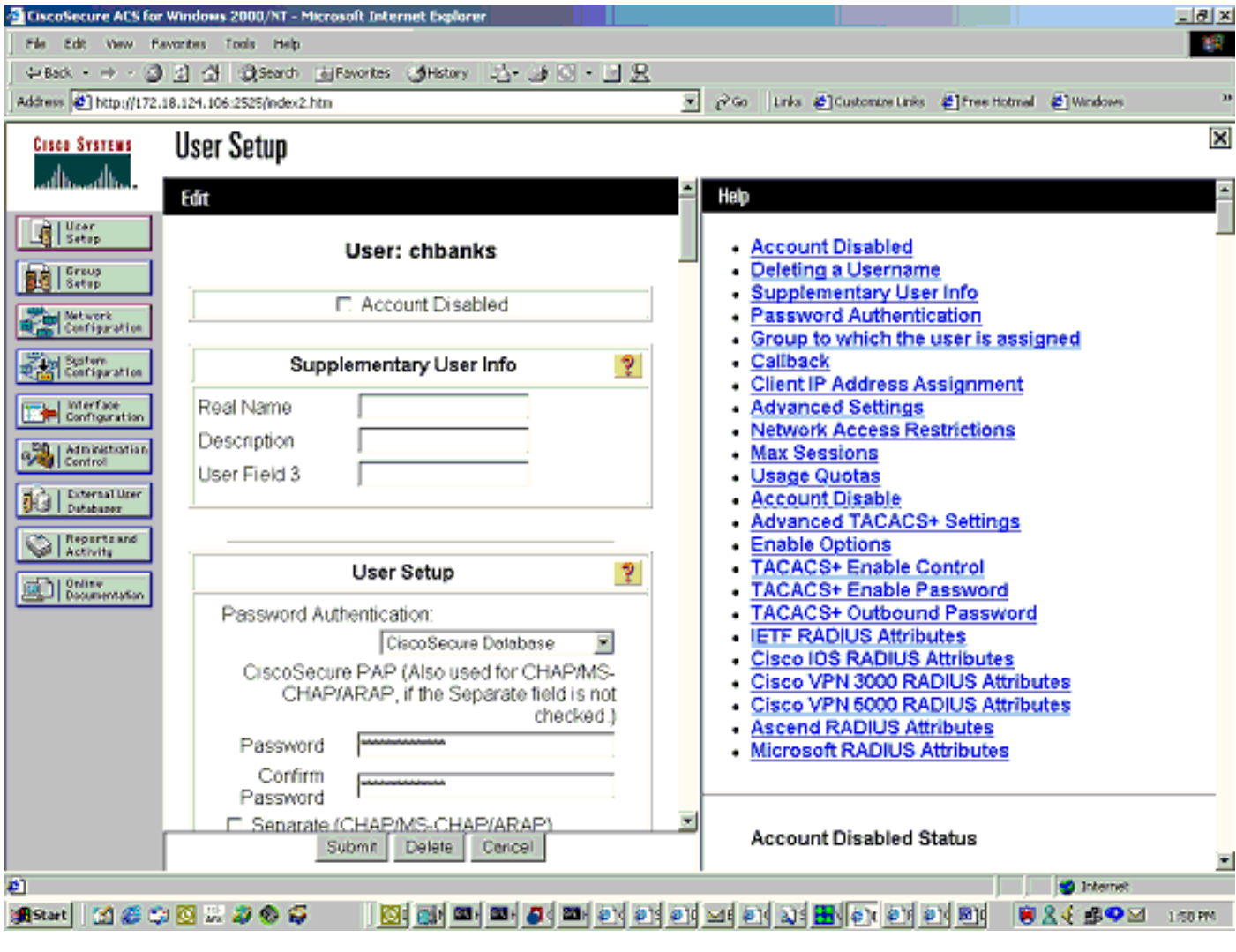

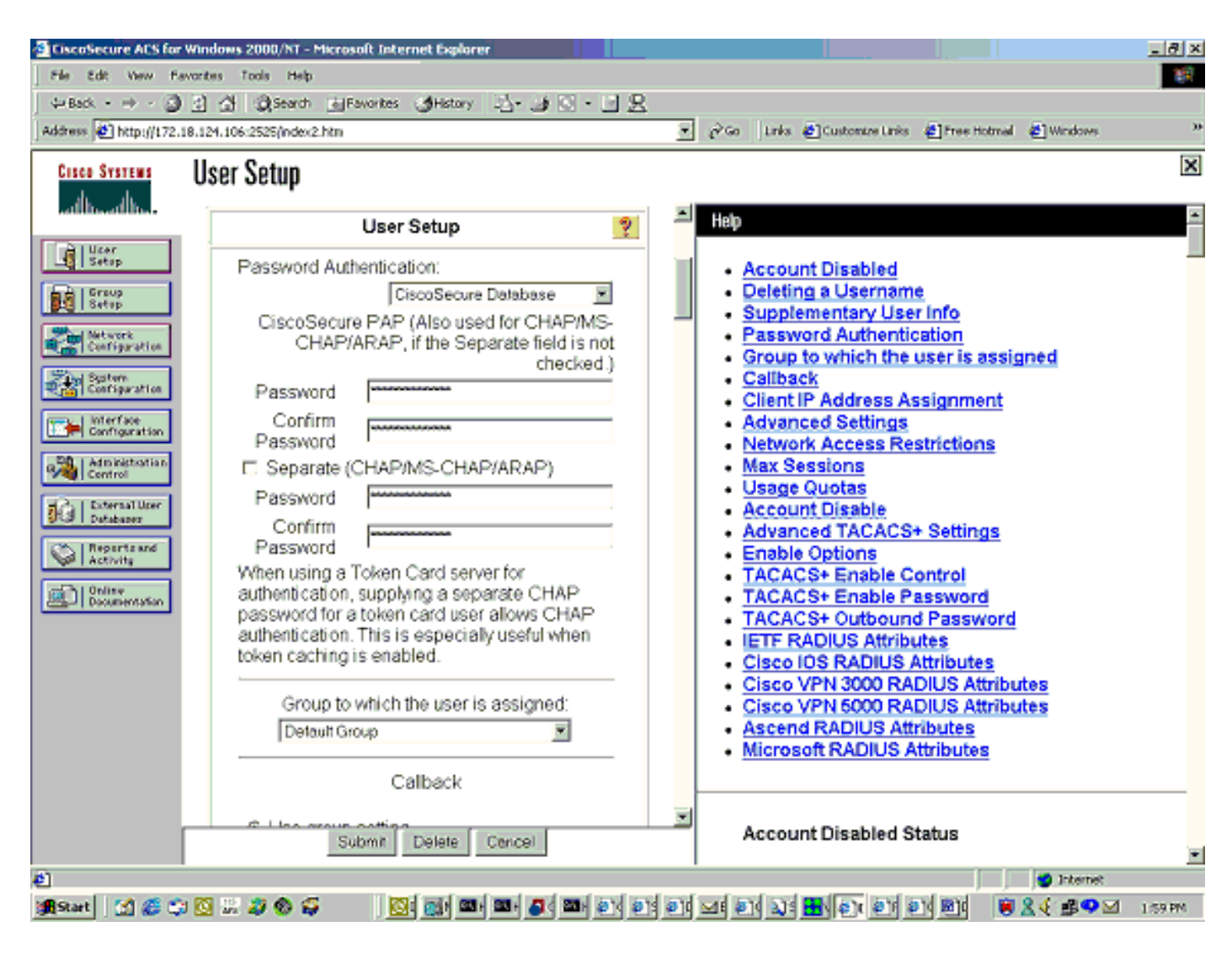

# <span id="page-4-0"></span>Überprüfen

Dieser Abschnitt enthält Informationen, mit denen Sie überprüfen können, ob Ihre Konfiguration ordnungsgemäß funktioniert.

Bestimmte show-Befehle werden vom [Output Interpreter Tool](https://www.cisco.com/cgi-bin/Support/OutputInterpreter/home.pl) unterstützt (nur [registrierte](//tools.cisco.com/RPF/register/register.do) Kunden), mit dem Sie eine Analyse der show-Befehlsausgabe anzeigen können.

#### Cache-Engine-Befehle:

- show version: Zeigt die Softwareversion an, die auf der Cache Engine ausgeführt wird.
- show hardware: Zeigt sowohl die Softwareversion als auch den Hardwaretyp auf der Cache Engine an.
- show running-config: Zeigt die aktuelle Konfiguration auf der Cache-Engine an.
- show stat http Usage (Statistikhttp-Nutzung anzeigen): Zeigt Nutzungsstatistiken an.
- show radius stat [alle | Primär | Sekundär ]: Zeigt Authentifizierungsstatistiken für die primären und sekundären RADIUS-Server an.

Dies ist die Beispielbefehlsausgabe des Befehls show version:

Compiled: 11:20:14 Feb 22 2001 by bbalagot Image text-base 0x108000, data\_base 0x437534

System restarted by Reload The system has been up for 3 hours, 52 minutes, 33 seconds. System booted from "flash"

Dies ist die Beispielbefehlsausgabe des Befehls show hardware:

cepro#**show hardware** Cisco Cache Engine Copyright (c) 1986-2001 by Cisco Systems, Inc. Software Release: CE ver 2.31 (Build: FCS 02/16/01) Compiled: 11:20:14 Feb 22 2001 by bbalagot Image text-base 0x108000, data\_base 0x437534

System restarted by Reload The system has been up for 3 hours, 52 minutes, 54 seconds. System booted from "flash"

Cisco Cache Engine CE505 with CPU AMD-K6 (model 8) (rev. 12) AuthenticAMD 2 Ethernet/IEEE 802.3 interfaces 1 Console interface. 134213632 bytes of Physical Memory 131072 bytes of ROM memory. 8388608 bytes of flash memory.

List of disk drives: /c0t0d0 (scsi bus 0, unit 0, lun 0)

Dies ist die Beispielbefehlsausgabe des Befehls show running-config:

```
cepro#show running-config
Building configuration...
Current configuration:
!
!
logging recycle 64000
logging trap information
!
user add admin uid 0 password 1 "eeSdy9dcy" capability admin-access
!
!
!
hostname cepro
!
interface ethernet 0
 ip address 10.27.2.2 255.255.255.0
 ip broadcast-address 10.27.2.255
exit
!
!
interface ethernet 1
exit
!
ip default-gateway 10.27.2.1
ip name-server 161.44.11.21
ip name-server 161.44.11.206
ip domain-name cisco.com
ip route 0.0.0.0 0.0.0.0 10.27.2.1
cron file /local/etc/crontab
```

```
!
bypass timer 1
!--- Specify the router list for use with WCCPv2. wccp router-list 1 10.27.2.1 172.18.124.211
!--- Instruct the router to run web cache service with WCCPv2. wccp web-cache router-list-num 1
!--- WCCPv2 enabled. wccp version 2
!!--- RADIUS Server host and port is defined. radius-server host 172.18.124.106 auth-port 1645
radius-server host 172.18.124.103 auth-port 1645
!--- RADIUS key defined. radius-server key ****
authentication login local enable
authentication configuration local enable
transaction-logs enable
rule no-cache url-regex .*cgi-bin.*
rule no-cache url-regex .*aw-cgi.*
!
!
end
cepro#
```
#### Router-Befehle:

- show running-config: Zeigt die aktuelle Konfiguration auf dem Router an.
- show ip wccp: Zeigt alle registrierten Services an.
- show ip wccp <service-id> detail: Zeigt die WCCP-Bucket-Distribution für jeden Cache im Cluster an. Beispielsweise zeigen Sie ip wccp web-cache detail.

Dies ist die Beispielbefehlsausgabe des Befehls show running-config:

```
33-ns-gateway#show running-config
Building configuration...
       Current configuration:
1999 (1999)
         version 12.1
         service timestamps debug datetime msec
         service timestamps log datetime msec
         no service password-encryption
         !
         hostname 33-Ns-gateway
1999 (1999)
         logging buffered 64000 debugging
        enable secret 5 $1$IWJr$nI.NcIr/b9DN7jEOOC17R/
1999 (1999)
1999 (1999)
1999 (1999)
1999 (1999)
1999 (1999)
         ip subnet-zero
          !--- WCCP enabled. ip wccp web-cache
         ip cef
         no ip domain-lookup
         ip domain-name testdomain.com
         ip name-server 161.44.11.21
         ip name-server 161.44.11.206
1999 (1999)
1999 - 1999
1999 - 1999
1999 - 1999
         interface Ethernet0/0
         ip address 10.1.3.50 255.255.255.0
         no ip route-cache cef
1999 - 1999
         interface Ethernet1/0
         description interface to the CE .5
```

```
 bandwidth 100
         ip address 10.27.2.1 255.255.255.0
         full-duplex
1999 (1999)
         interface Ethernet1/1
         description inter to DMZ
         ip address 172.18.124.211 255.255.255.0
         !--- Configure the interface to enable the router !--- to verify that the appropriate !-
-- packets are redirected to the cache engine. ip wccp web-cache redirect out
         no ip route-cache cef
         no ip route-cache
         no ip mroute-cache
1999 (1999)
         interface Ethernet1/2
         description Preconfigured for recreates 10.27.3.0/24 net
         ip address 10.27.3.1 255.255.255.0
         no ip route-cache cef
         !
         interface Ethernet1/3
         no ip address
         shutdown
1999 (1999)
         ip classless
         ip route 0.0.0.0 0.0.0.0 172.18.124.1
         no ip http server
         !
1999 (1999)
         line con 0
         exec-timeout 0 0
         transport input none
         line aux 0
         exec-timeout 0 0
         line vty 0 4
         exec-timeout 0 0
         password ww
         login
         !
         end
33-Ns-gateway#
```
## <span id="page-7-0"></span>**Fehlerbehebung**

Dieser Abschnitt enthält Informationen zur Fehlerbehebung in Ihrer Konfiguration.

#### <span id="page-7-1"></span>Befehle zur Fehlerbehebung

Bestimmte show-Befehle werden vom [Output Interpreter Tool](https://www.cisco.com/cgi-bin/Support/OutputInterpreter/home.pl) unterstützt (nur [registrierte](//tools.cisco.com/RPF/register/register.do) Kunden), mit dem Sie eine Analyse der show-Befehlsausgabe anzeigen können.

Hinweis: Bevor Sie Debugbefehle ausgeben, lesen Sie [Wichtige Informationen über Debug-](//www.cisco.com/en/US/tech/tk801/tk379/technologies_tech_note09186a008017874c.shtml)[Befehle.](//www.cisco.com/en/US/tech/tk801/tk379/technologies_tech_note09186a008017874c.shtml)

#### Cache-Engine-Befehle:

- debug authentication all Debuggt die Authentifizierung.
- **debug radius all all (Debugradius all all**) Zeigt das Debuggen des RADIUS-Moduls für die Webschnittstelle an.
- var/log/translog/working.log: Überprüft, ob URLs zwischengespeichert werden und der

Benutzer auf die Seiten zugreift. Alle anderen Arten von Nachrichten sollten zur Klärung an den [technischen Support von Cisco](//www.cisco.com/cisco/web/support/index.html) verwiesen werden. Die häufigsten Fehlermeldungen in diesem Protokoll sind Authentifizierungsfehler aufgrund unbekannter Benutzer oder des falschen Serverschlüssels.

Dies ist die Beispielbefehlsausgabe aus dem Debugradius all und die Debug-Authentifizierung für alle Befehle:

RadiusCheck(): Begin RadiusCheck(): Begin RadiusCheck(): Begin RadiusBuildRequest(): Begin RadiusBuildRequest(): Begin RadiusBuildRequest(): Begin [82] User-Name = "chbanks" [82] User-Name = "chbanks" [82] User-Name = "chbanks" [82] NAS-IP-Address = 10.27.2.2 [82] NAS-IP-Address = 10.27.2.2 [82] NAS-IP-Address = 10.27.2.2 [82] NAS-Port = 80 [82] NAS-Port = 80  $[82]$  NAS-Port =  $80$ RadiusAuthenticate(): Begin RadiusAuthenticate(): Begin RadiusAuthenticate(): Begin CfgGetRadiusInfo(): Begin CfgGetRadiusInfo(): Begin CfgGetRadiusInfo(): Begin UpdatePassword(): Begin UpdatePassword(): Begin UpdatePassword(): Begin [82] radsend: Request to 172.18.124.106 id=1, length=171 [82] radsend: Request to 172.18.124.106 id=1, length=171 [82] radsend: Request to 172.18.124.106 id=1, length=171 RadiusReplyValidate(): Begin RadiusReplyValidate(): Begin RadiusReplyValidate(): Begin RadiusReplyValidate(): [82] Received 26 byte message back RadiusReplyValidate(): [82] Received 26 byte message back RadiusReplyValidate(): [82] Received 26 byte message back RadiusReplyValidate(): Got a valid response from server 172.18.124.106. RadiusReplyValidate(): Got a valid response from server 172.18.124.106. RadiusReplyValidate(): Got a valid response from server 172.18.124.106. DecodeReply(): Begin DecodeReply(): Begin DecodeReply(): Begin DecodeReply: WEB\_YES\_BLOCKING default DecodeReply: WEB\_YES\_BLOCKING default DecodeReply: WEB\_YES\_BLOCKING default RadiusCheck(): WEB\_YES\_BLOCKING RadiusCheck(): WEB\_YES\_BLOCKING RadiusCheck(): WEB\_YES\_BLOCKING RemoteUserAdd(): Begin RemoteUserAdd(): Begin RemoteUserAdd(): Begin RemoteUserAdd(): Updated remote user chbanks RemoteUserAdd(): Updated remote user chbanks RemoteUserAdd(): Updated remote user chbanks RemoteUserAuthenticate(): Begin RemoteUserAuthenticate(): Begin

```
RemoteUserAuthenticate(): Begin
CfgGetRadiusInfo(): Begin
CfgGetRadiusInfo(): Begin
CfgGetRadiusInfo(): Begin
CfgRadiusGetExcludeState(): Begin
CfgRadiusGetExcludeState(): Begin
CfgRadiusGetExcludeState(): Begin
CfgRadiusGetExcludeState(): flag = 0
CfgRadiusGetExcludeState(): flag = 0
CfgRadiusGetExcludeState(): flag = 0
RemoteUserUpdate(): Begin
RemoteUserUpdate(): Begin
RemoteUserUpdate(): Begin
CfgRadiusGetMultipleUserPromptState(): Begin
CfgRadiusGetMultipleUserPromptState(): Begin
CfgRadiusGetMultipleUserPromptState(): Begin
CfgRadiusGetMultipleUserPromptState(): flag = 1
CfgRadiusGetMultipleUserPromptState(): flag = 1
CfgRadiusGetMultipleUserPromptState(): flag = 1
CfgRadiusGetMultipleUserPromptTimeout(): Begin
CfgRadiusGetMultipleUserPromptTimeout(): Begin
CfgRadiusGetMultipleUserPromptTimeout(): Begin
CfgRadiusGetMultipleUserPromptTimeout(): lMultipleUserPromptTimeout = 25
CfgRadiusGetMultipleUserPromptTimeout(): lMultipleUserPromptTimeout = 25
CfgRadiusGetMultipleUserPromptTimeout(): lMultipleUserPromptTimeout = 25
fsgetUsrInfoforIpAddr_radius will be called
fsgetUsrInfoforIpAddr_radius will be called
fsgetUsrInfoforIpAddr_radius will be called
RemoteUserUpdate() returned true
RemoteUserUpdate() returned true
RemoteUserUpdate() returned true
Router-Befehl:
```
• show ip wccp: Zeigt globale WCCP-Statistiken an.

## <span id="page-9-0"></span>Zugehörige Informationen

- [WCCP-Erweiterungen](//www.cisco.com/en/US/docs/ios/12_0s/feature/guide/12s_wccp.html?referring_site=bodynav)
- [Web Cache Communication Protocol Version 2](//www.cisco.com/en/US/docs/ios/12_0t/12_0t3/feature/guide/wccp.html?referring_site=bodynav)
- [Technischer Support Cisco Systems](//www.cisco.com/cisco/web/support/index.html?referring_site=bodynav)